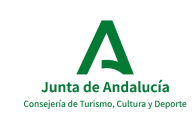

Manual de Usuario. Librería y Ejemplo de uso

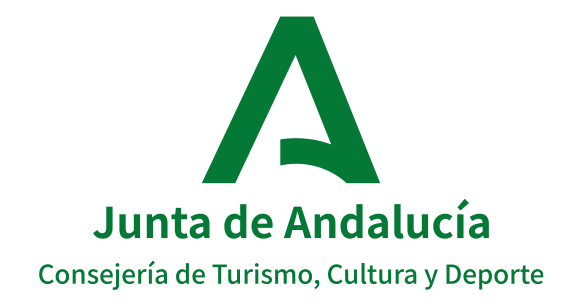

## MANUAL DE USUARIO

Proyecto: @RCHIVA Producto: Toolkit Versión: 1.8.0

Autor: Consejería de Turismo, Cultura y Deporte Versión:  $v1.0.0$ Fecha: 07/06/2023

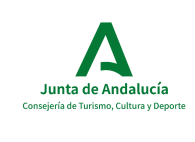

Manual de Usuario. Librería y Ejemplo de uso

# Hoja de Control de Modificaciones

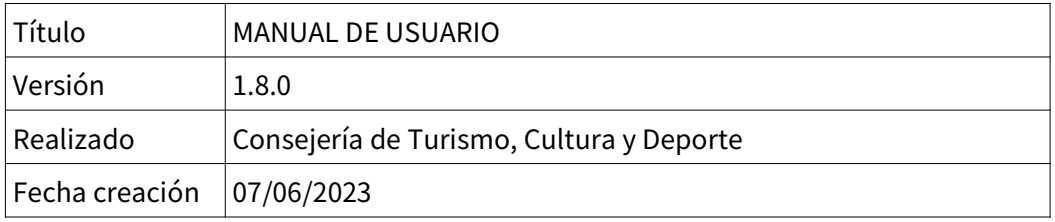

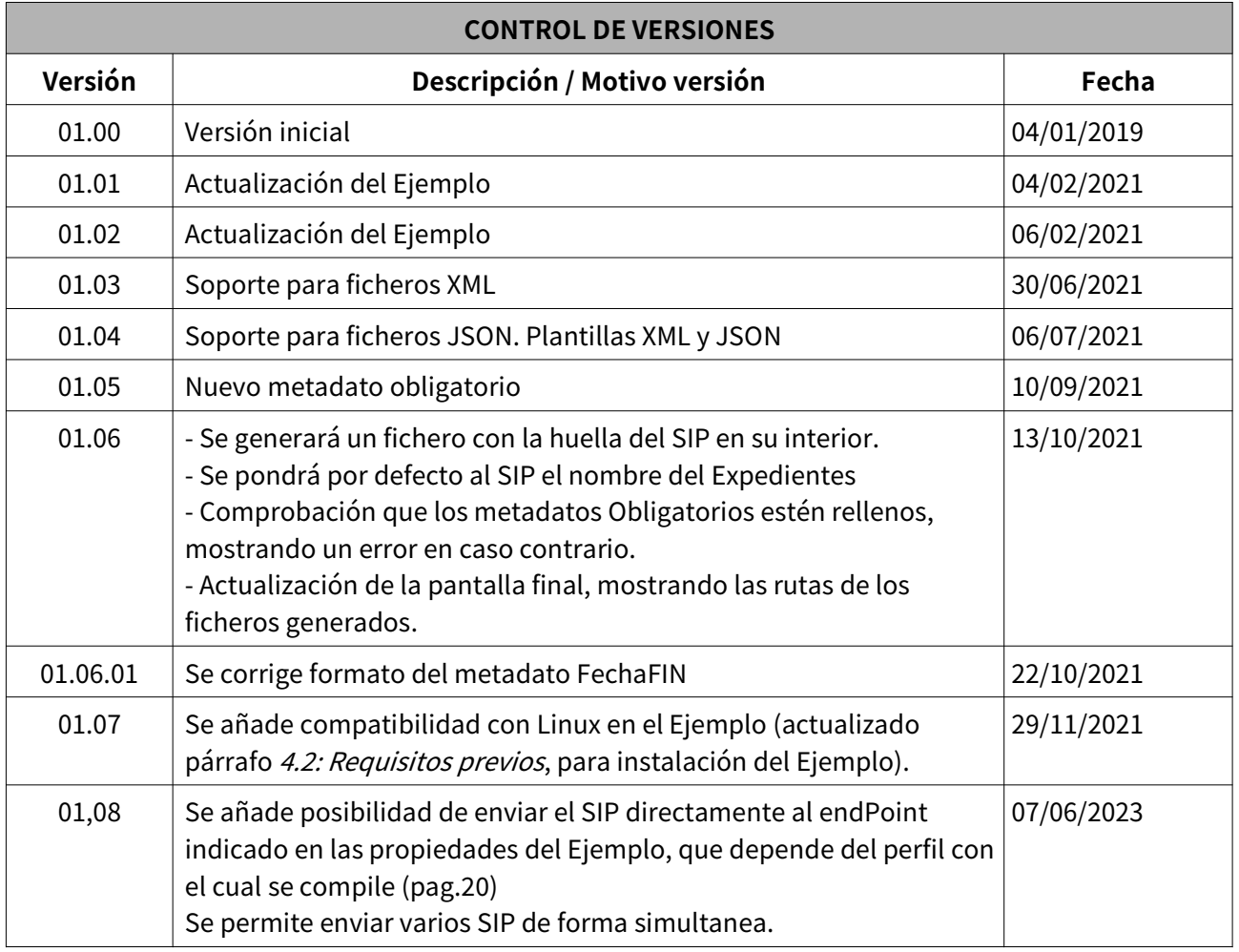

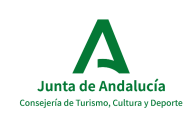

Manual de Usuario. Librería y Ejemplo de uso

## Sumario

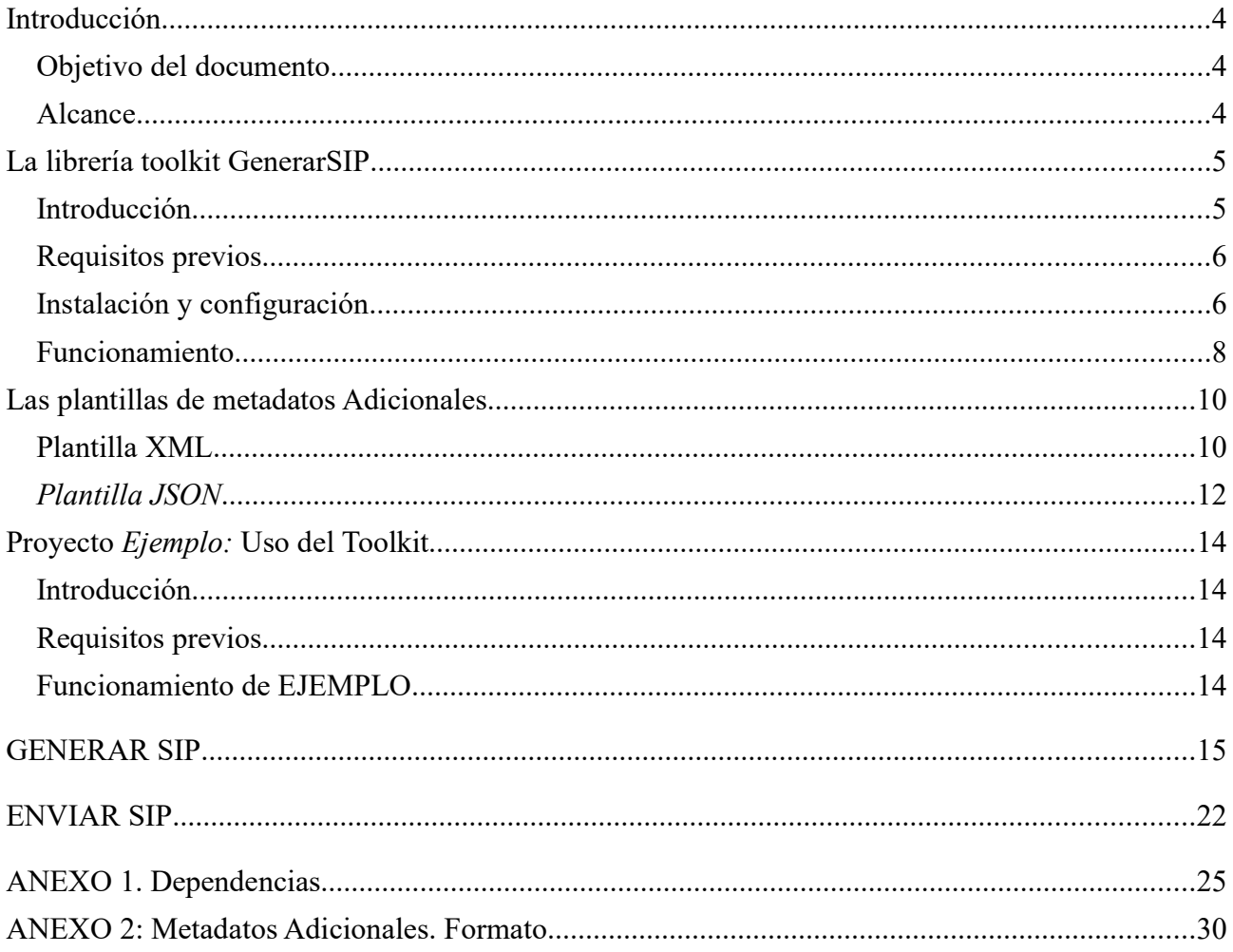

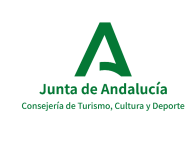

## 1. Introducción

### *1.1. Objetivo del documento*

Este documento describe, por un lado como podemos usar la librería desarrollada (en adelante Toolkit) para implantar en un proyecto propio, y además se indicará los pasos para usar un código de Ejemplo que utiliza la librería Toolkit.

### *1.2. Alcance*

Este documento aporta información sobre en qué consiste el Toolkit desarrollado y como utilizarlo.

También abarca el proyecto de ejemplo que hace uso de la herramienta externa desarrollada. Se ofrecerá a los clientes los proyectos compilados; *jar* para el Toolkit y *war* para el ejemplo.

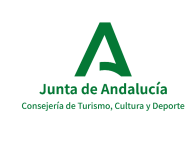

Manual de Usuario. Librería y Ejemplo de uso

## 2. La librería toolkit GenerarSIP

## *2.1. Introducción*

@rchivA incorpora las funciones de archivo electrónico único de la Junta de Andalucía para la custodia de documentos y expedientes electrónicos administrativos. El marco de referencia que se utiliza en @rchivA para ello es el modelo OAIS (Open Archive Information System)1. Este modelo basa su funcionamiento en la remisión de tres tipos de paquetes de información:

 • SIP (Submissión Information Package): Envío de unidades documentales para su ingreso en la unidad de archivo.

 • AIP (Archival Information Package): Es el paquete que contiene la información almacenada de la unidad documental.

 • DIP (Dissemination Information Package): Paquete para la remisión a terceros.

De ahí que la remisión de las unidades documentales digitales a @rchivA por parte de los sistemas tramitadores se realizará utilizando el formato SIP.

El contenido de los paquetes SIP es el expediente original en formato ENI, junto con los metadatos obligatorios y opcionales indicados por la PGDEJA.

Para dar soporte a los casos en los en la unidad administrativa productora de los expedientes no se dispone de las herramientas necesarias para "empaquetar" sus expedientes y generar un SIP, se ha desarrollado este Toolkit que les permitirá conseguir ese objetivo para la iniciar el proceso de archivado de sus documentos y expedientes.

El *Toolkit* es una librería Java desarrollada con Spring Boot que permite a una entidad tramitadora generar un SIP sin necesidad de hacer uso de los servicios web de Archiva, aliviando el tráfico que soporta la plataforma, aportando eficiencia.

El proceso principal deberá recibir el *DIR3<sup>1</sup>* del archivo destino, el *DIR3* del productor, el expediente y los documentos asociados (en el tipo de objetos impuesto por el Toolkit), y el fichero con los metadatos adicionales del Expediente y de los

<sup>1</sup> Para más información visitar: http://www1.ccul.junta-andalucia.es/cultura/archivos\_html/sites/default/contenidos/general/archiva/Galeriadescargas/ Especificacixn\_Interfaz\_Sistema\_Tramitacion\_v00.pdf Página 5 de 33 Manual de usuario estado e a maior de 1992 e 1993, a maior de 1993 e 1998 e 1998 e 1999 e 1999 e 1999 e 1999 e 1999 e 1999 e 1999 e 1999 e 1999 e 1999 e 1999 e 1999 e 1999 e 1999 e 1999 e 1999 e 1999 e 1999

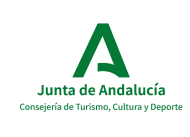

Manual de Usuario. Librería y Ejemplo de uso

Documentos. (soportado en varios formatos según veremos en el Las plantillas de metadatos Adicionales).

Obtendremos como respuesta un objeto Java con el valor binario en *base64* del SIP devuelto, la huella digital, el algoritmo de huella, el mime, y una serie de errores en caso de producirse algún fallo.

La librería se ofrecerá al cliente en formato *jar* para que se pueda integrar en cualquier proyecto.

El programa realizará una serie de comprobaciones sobre la estructura del expediente y documentos ENI, además de sobre los metadatos adicionales si ya posee, y transforma su estructura para ser reconocida por ArchivE.

## *2.2. Requisitos previos*

Además, para incorporar la librería del Toolkit en un proyecto de ejemplo será tener las siguientes tecnologías en el equipo:

- Java versión 7 o superior
- Maven versión 3.5.4 o superior
- Entorno de desarrollo con el framework **Spring Boot** versión 1.3.5. o superior

## *2.3. Instalación y configuración*

En proyectos Maven incluimos la librería en nuestro repositorio local de Maven, para ello se debe realizar la siguiente sentencia:

mvn deploy: deploy - file - Dfile =  $\lt$  ruta jar toolkit > \generarSIP toolkit – X.X.X.jar -

DgroupId = archiva toolkits - DartifactId = generarSIP toolkit - Dversion =  $X.X.X$  -

Dpackaging = jar - Durl = file: < ruta Proyecto ejemplo > \lib\ -

 $D$ repositoryId = lib - DupdateReleaseInfo = true Página 6 de 33 Manual de usuario estado e a maior de 1992 e a maior de 1992 e a maior de 1992 e a maior de usuario

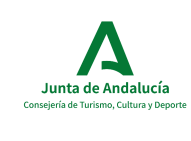

Manual de Usuario. Librería y Ejemplo de uso

En caso de utilizar la herramienta en otro tipo de proyecto, se puede incluir la librería de forma externa.

Debemos indicar que en caso de desarrollar otro programa que haga uso del Toolkit desarrollado, deberá cumplir los siguientes requisitos:

• Deberá tener las dependencias de Spring. La clase principal de la librería externa es *ArchivaGenerarSIPService,* que deberá ser inyectada para acceder a los métodos públicos. A continuación, se muestra una captura de cómo lo hemos implementado:

```
private ArchivaGenerarSIPService archivaGenerarSIPService;
```

```
@Autowired
public GenerarSipController(ArchivaGenerarSIPService archivaGenerarSIPService) {
    this.archivaGenerarSIPService = archivaGenerarSIPService;
```
Deberá incorporar también las dependencias indicadas en el ANEXO 1. Dependencias

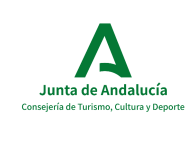

### *2.4. Funcionamiento*

En este apartado explicaremos más detenidamente el proceso principal del Toolkit. El método que se llamará para generar el SIP será *generarSIP*. Recibirá los siguientes parámetros de entrada:

- *identificadorArchivoDestino* (String): El identificador del archivo del destino.
- *identificadorProductor* (String): El identificador de la entidad tramitador.
- *expedient* (*WSSipGenerateExpedient*): Expediente ENI, en formato HCV o INSIDE.
- *List<document>* (List<*WSSipGenerateDocument*>): Documento/s ENI con la estructura definida por la Junta de Andalucía en el formato de una lista de bytes.
- *ExpedienteMetadata,* fichero de metadatos adicionales para el Expediente.
- List DocumentMetadata, lista de ficheros de Metadatos Adicionales para los documentos. Pueden ser diferentes o el mismo para todos.

El Toolkit devolverá el expediente y documentos asociados en el formato de paquete SIP. El paquete SIP es un fichero *zip* que contiene toda la información necesaria para proceder al archivado. La respuesta será un objeto de tipo *WSSIPResponse*, formado por los siguientes elementos:

- *valorBinario*(byte[]): El fichero SIP como un array de bytes en base 64.
- *mime*(String): formato del valor Binario. Por defecto application/zip.
- *huellaDigital*(String): huella digital generada para el fichero SIP.
- *algoritmoHuella* (String): el algoritmo con el que se ha generado la huella digital.
- *errores* (List<*WSError*>): si el proceso de generar el SIP no ha finalizado satisfactoriamente, la respuesta vendrá con la información de errores producidos.

El proceso principal comprobará primero que reciba los parámetros de entrada correctamente, validará la estructura ENI del expediente y documentos, validará los metadatos, generará el fichero zip y lo convertirá en binario para incorporarlo en la respuesta de tipo *WSSIPResponse*. En caso de producirse algún error, será gestionado

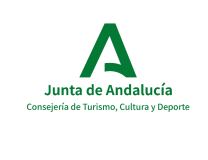

Manual de Usuario. Librería y Ejemplo de uso

por la clase *ArchiveExceptionHandler*, que volcará en la respuesta los errores generados (el resto de los campos estarán vacíos).

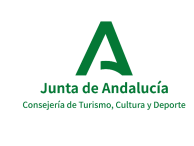

Manual de Usuario. Librería y Ejemplo de uso

## 3. Las plantillas de metadatos Adicionales

Para añadir los metadatos adicionales a los ficheros ENI de Expedientes y Documentos, existen unas plantillas en dos formatos diferentes: XML y JSON.

### *3.1. Plantilla XML*

Sus nombres son *ExpMetadatosAdicionales.xml* y *DocMetadatosAdicionales.xml* respectivamente.

Dentro de cada plantilla existen varios apartados.

En primer lugar está el apartado de Metadatos Obligatorios, en el cual el usuario se limitará a rellenar los valores de los metadatos, pero en ningún caso debe e eliminarse ninguno, ya que eso produciría un error a la hora de enviar el SIP generado.

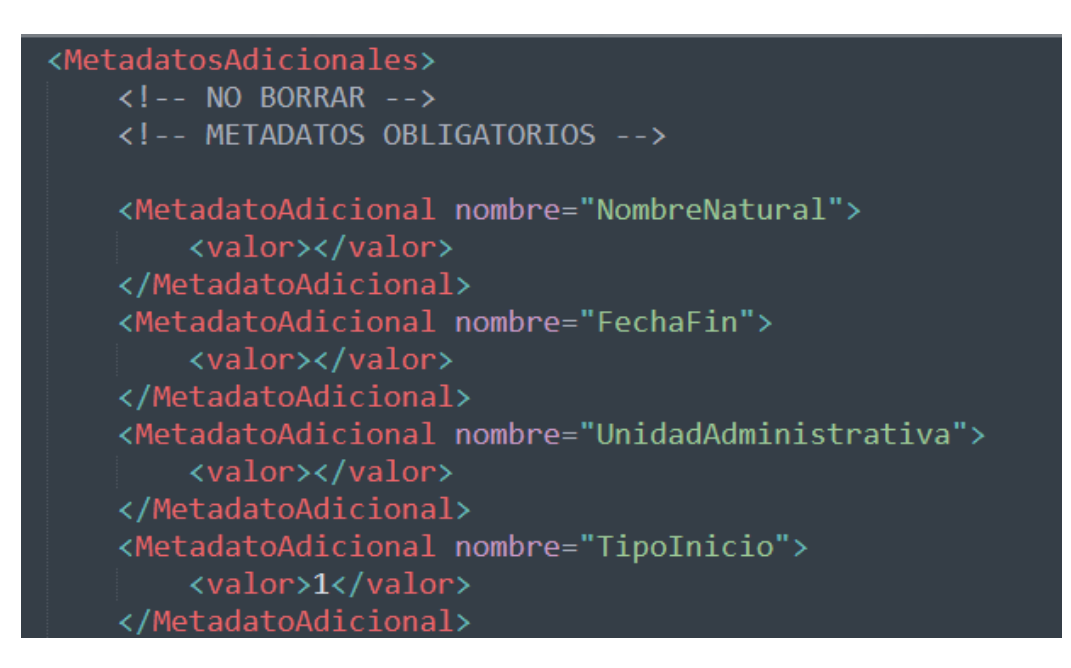

Además, en la generación del SIP se va a comprobar que todos los datos obligatorios van rellenos, produciéndose un error en caso contrario y no permitiéndose generar el SIP

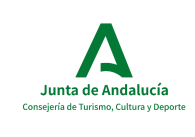

Manual de Usuario. Librería y Ejemplo de uso

Nota: Existe un metadato llamado FuenteOrigen que recoge si el Expediente o Documentos se han generado por HCV, INSIDE o de origen Indeterminado. Este metadato sí se rellena de forma automática por la aplicación, pero solo este metadato.

A continuación existe el apartado *Metadatos Opcionales* , que deberán de activarse dependiendo de valores en los Metadatos Obligatorios<sup>2</sup>

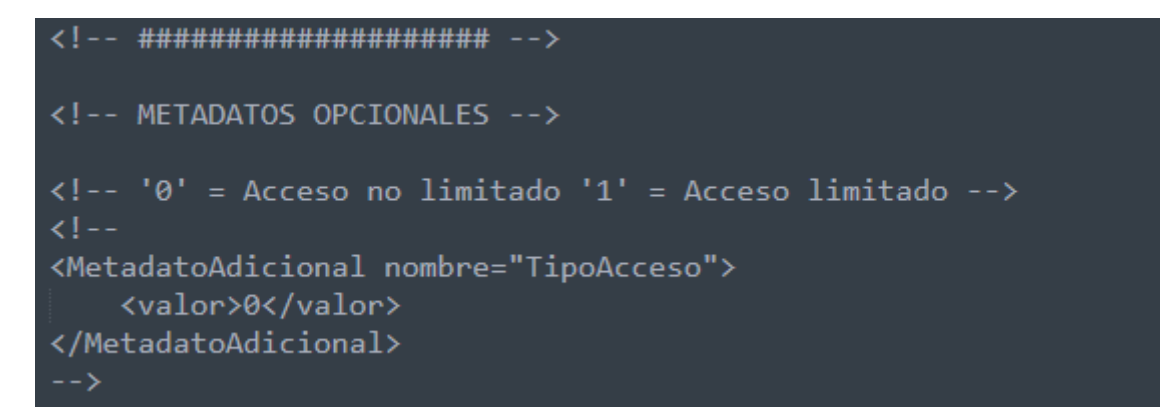

Finalmente existe el apartado *Metadatos Adicionales* , que serán metadatos propios del Sistema Externo.

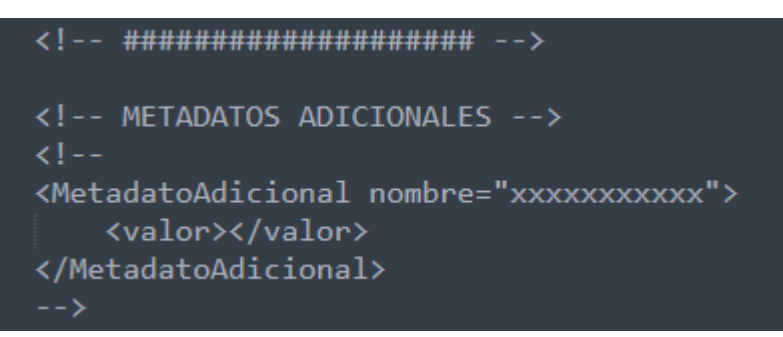

En el **ANEXO 2: Metadatos Adicionales. Formato.** se explica cada un o de los metadatos que conforman las plantillas, indicando el formato del valor que se espera en él. Dicho valor debe insertarlo el usuario, ya que la plantilla se ofrece con los campos vacíos, excepto en aquellos que posean un valor por defecto, como por ejemplo el Metadato *TipoInicio* con valor 1.

<sup>2</sup> Ver: http://www1.ccul.junta-andalucia.es/cultura/archivos\_html/sites/default/contenidos/general/archiva/Galeriadescargas/ Especificacixn\_Interfaz\_Sistema\_Tramitacion\_v00.pdf Página 11 de 33 Manual de usuario estado e a maior de usuario e a maior de usuario e a maior de usuario e a ma

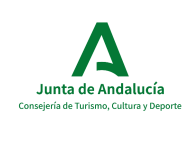

Manual de Usuario. Librería y Ejemplo de uso

## **3.2.** *Plantilla JSON*

Sus nombres son *ExpMetadatosAdicionales.json* y *DocMetadatosAdicionales.json* respectivamente.

Al igual que en XML, existe una parte de Metadatos Obligatorios, pero no se encuentra delimitada debido a que el formato JSON no acepta comentarios.

Para conocer los metadatos obligatorios que deben de estar siempre en la plantilla, podemos visitar el documento:

http://www1.ccul.junta-andalucia.es/cultura/archivos\_html/sites/default/contenidos/

general/archiva/Galeriadescargas/ Especificacixn\_Interfaz\_Sistema\_Tramitacion\_v00.pdf

En su apartado: *4.6.2. Comprobaciones Metadatos Obligatorios en el SIP*

Así, aparece en primer lugar los metadatos Obligatorios:

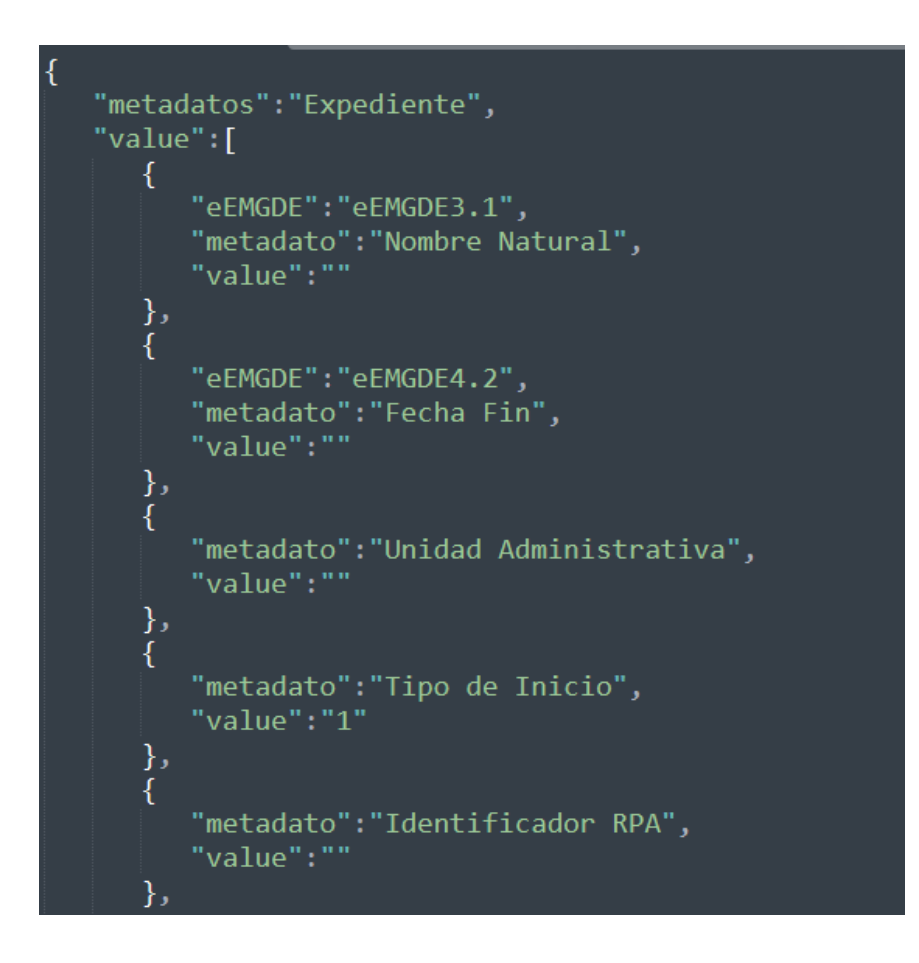

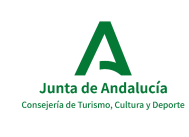

Y después aparecen metadatos que son OPCIONALES, pero se han incluido para servir como referente. Si no son necesarios, estos metadatos deberán ser eliminados:

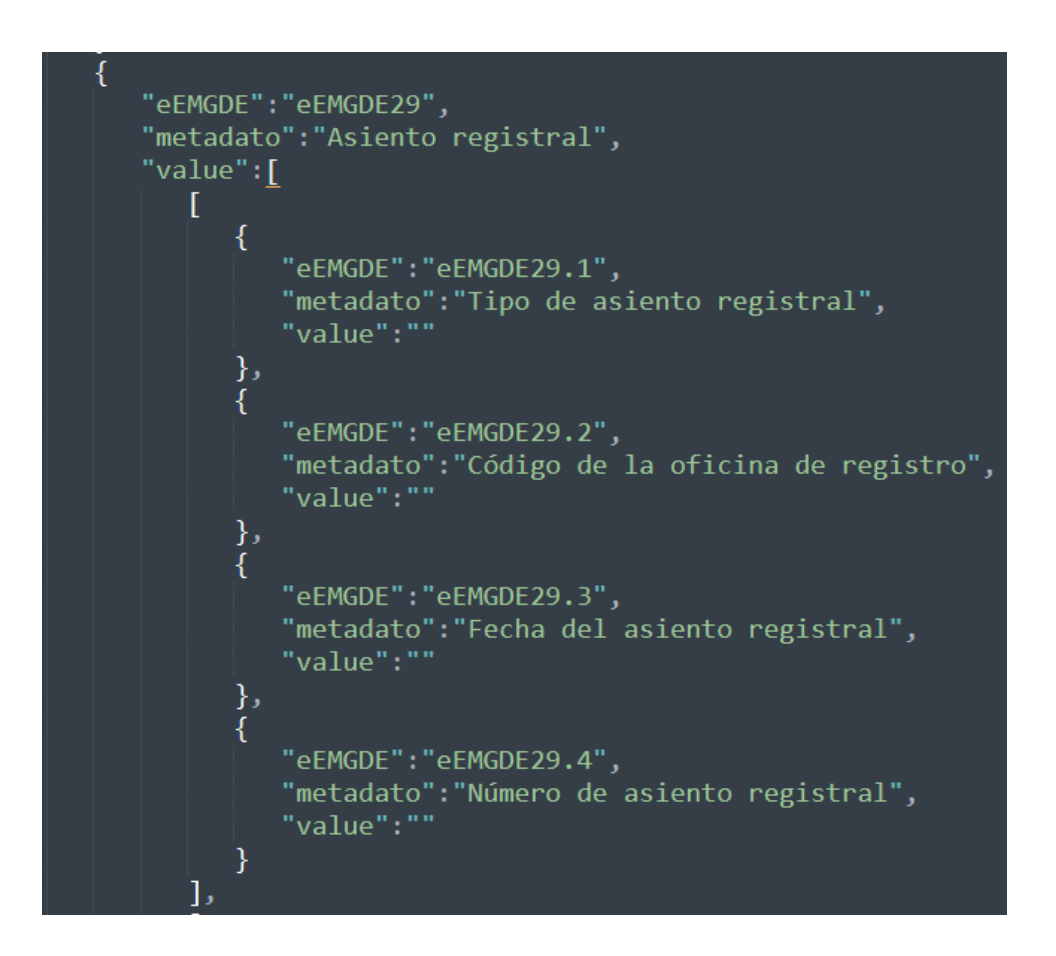

*Nota IMPORTANTE* : El primer campo que comprueba el Toolkit es la referencia al eEMGDE. Si este no se encuentra mirará el campo "metadato". Una vez seleccionado el nombre del metadato, obtendrá el valor del mismo del campo "value"; es decir, cualquier otro campo existente en el JSON será ignorado.

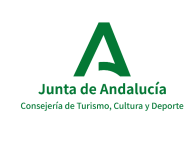

Manual de Usuario. Librería y Ejemplo de uso

## 4. Proyecto *Ejemplo:* Uso del Toolkit

### *4.1. Introducción*

El proyecto *ejemplo1\_generarToolkit* es una aplicación Web que integra el Toolkit. El ejemplo está desarrollado con Java7 y Spring Boot. Para su puesta en funcionamiento deberá ser desplegado en un servidor Tomcat, y acceder a la aplicación haciendo uso de un navegador web. Es un ejemplo de cómo implementar la herramienta desarrollada en un proyecto, pudiendo existir otras formas según la necesidad del momento.

### *4.2. Requisitos previos*

Será necesario un servidor *Apache Tomcat versión 7.0.29* como mínimo para el despliegue del proyecto de prueba que se ofrece.

Su funcionamiento se ha corroborado en entornos Windows y Unix (ubuntu).

Debemos tener en cuenta que, para la selección de los ficheros Expedientes, deben de encontrarse en el mismo servidor donde el Ejemplo esté desplegado, es decir, si está desplegado en Windows, el Expediente junto con sus Documentos se deben encontrar en una carpeta en el mismo Sistema, o al menos accesible

medientea una Unidad de red; si estamos en Unix, la idea es la misma.

## *4.3. Funcionamiento de EJEMPLO*

Para su instalación en el servidor, únicamente tendremos que mover el fichero *war* del proyecto de ejemplo (el ofrecido como propuesta o uno propio) a la carpeta *webapp* de Tomcat. Al arrancar el servidor se desplegará automáticamente pasados unos segundos.

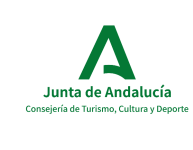

Manual de Usuario. Librería y Ejemplo de uso

En nuestro caso, para acceder a la aplicación web de prueba y ejecutar el proceso *generarSIP*, mediante un navegador web accedemos a la dirección *http://localhost:8080/ejemplo1\_generarSIP/generarSip*, mostrándose la siguiente vista:

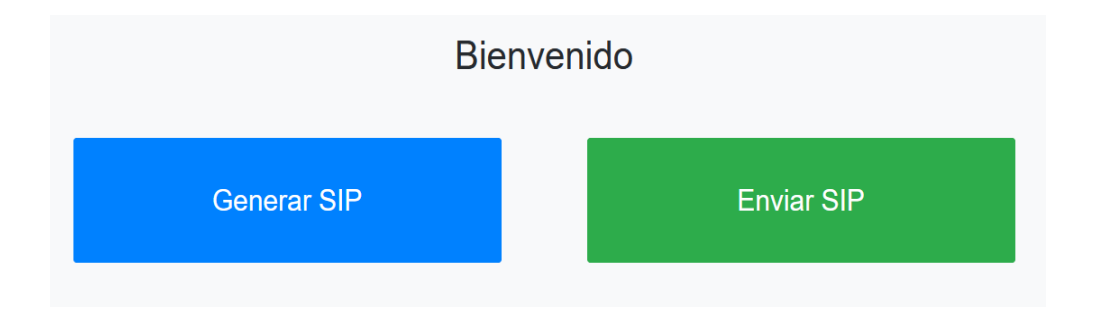

## *4.3.1. GENERAR SIP*

# **Toolkit** Ruta del expediente Añadir Metadato Cargar Expediente Nombre del sip generado □ Añadir un metadatado para TODOS los documentos

Ilustración 4. Vista parámetros iniciales *generarSIP*

*Ruta del Expediente* : *Copiar* la ruta donde se encuentra el fichero *xml* que posee el Expediente, por ejemplo:

**LIMPIAR** 

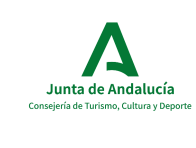

Manual de Usuario. Librería y Ejemplo de uso

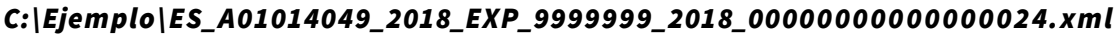

Una vez introducida pulsar sobre 'Cargar Expediente'.

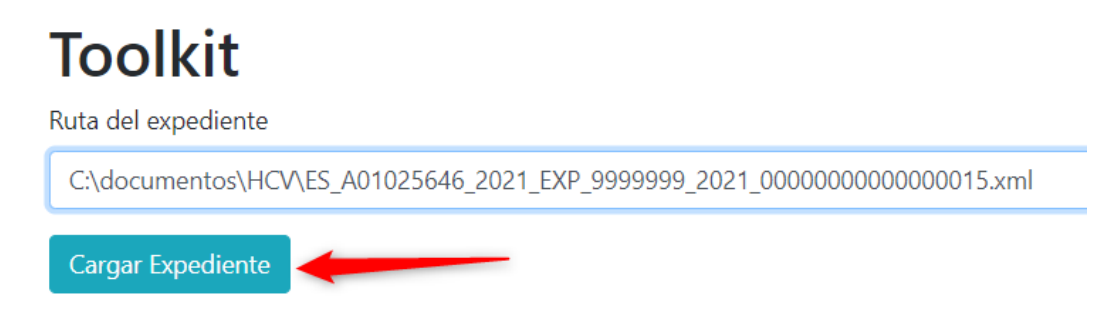

Se hará una lectura del INDICE que se encuentra en el interior del fichero xml del Expediente, y se comprobará que existen los documentos indicados en la misma carpeta donde se encuentra el expediente.

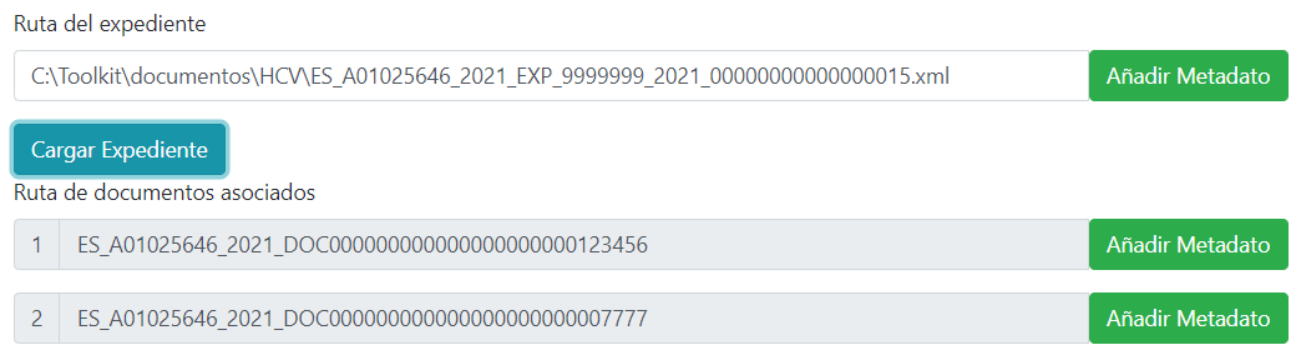

Si algún documento no es encuentra, aparecerá en color rojo, y se desactivará el botón de "Enviar".

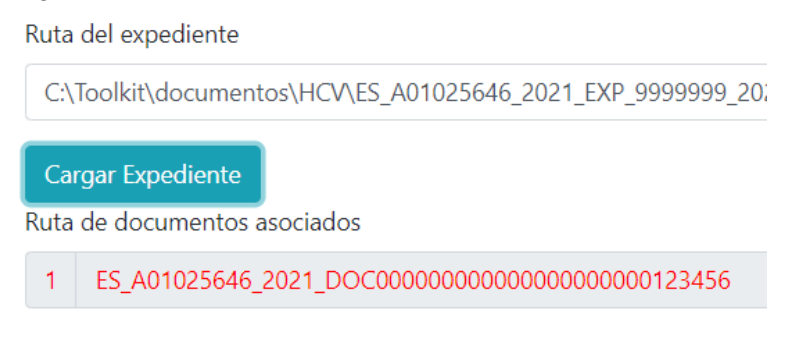

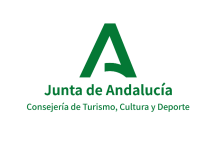

Manual de Usuario. Librería y Ejemplo de uso

*Nombre del SIP generado* :Se introducirá por defecto el ombre de expediente, si bien el campo está habilitado para cambiarlo si así lo desea. El nombre indicado en este campo se utilizará también para generar un fichero *txt* que contendrá la *huella* del SIP.

Nombre del sip generado

ES\_A01025646\_2021\_EXP\_9999999\_2021\_00000000000000015

### Añadir Metadatos Adicionales al Expediente:

Junto al Manual de Usuario se entrega:

- Un fichero, llamado *ExpMetadatosAdicionales.xml,* que posee el formato en xml necesario para añadir los metadatos Adicionales, tanto Obligatorios como Opcionales, al Expediente.
- Un fichero, llamado *ExpMetadatosAdicionales.json,* que se encuentra en formato *json,* y que al igual que el anterior, permite añadir los metadatos Adicionales, tanto Obligatorios como Opcionales, al Expediente.

Para añadir dicho fichero, pulsamos sobre el botón "Añadir Metadatos" que existe al lado de la ruta del expediente,

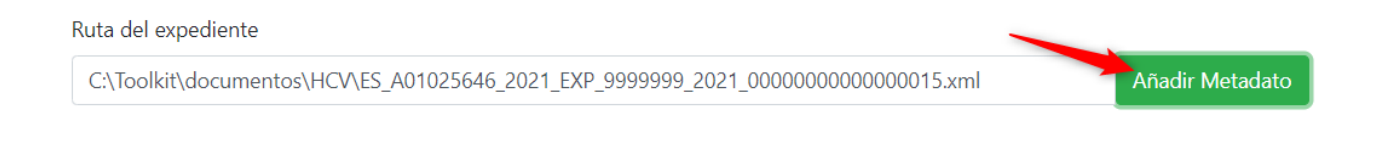

 y buscamos el fichero *ExpMetadatosAdicionales.xml o el ExpMetadatosAdicionales.json,* que habrá sido actualizado por el Usuario con los valores correctos en los Metadatos.

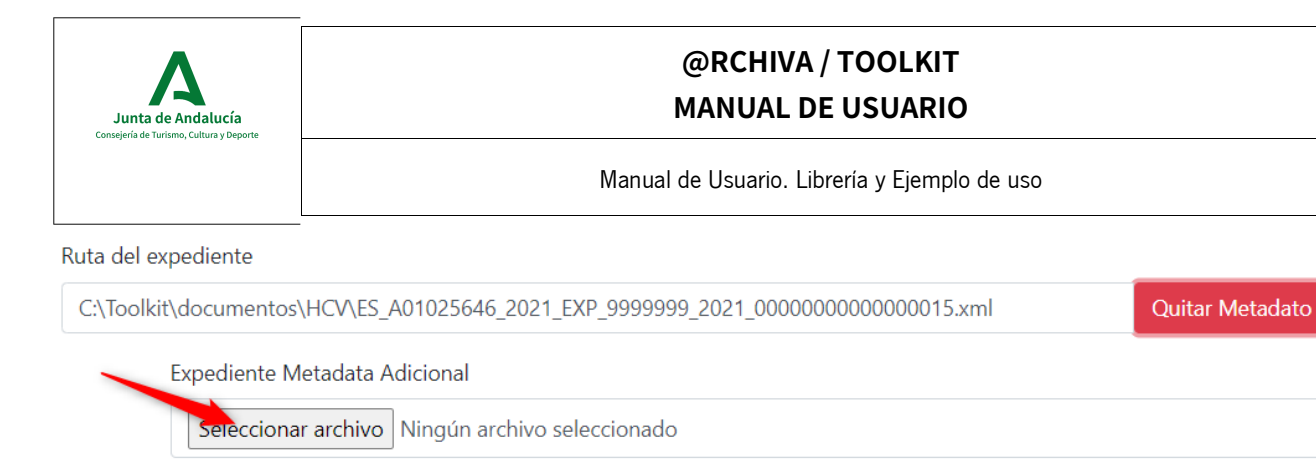

Si queremos quitar el fichero pulsaremos sobre "Quitar Metadato".

## Añadir Metadatos Adicionales a los Documentos:

Junto al Manual de Usuario se entrega:

- Un fichero, llamado *DocMetadatosAdicionales.xml,* que posee el formato en xml necesario para añadir los metadatos Adicionales, tanto Obligatorios como Opcionales, a los Documentos.
- Un fichero, llamado *DocMetadatosAdicionales.json,* que posee el formato en json necesario para añadir los metadatos Adicionales, tanto Obligatorios como Opcionales, a los Documentos.

Para añadir Metadatos Adicionales para los Documentos, se puede hacer:

- Individualmente, por cada Documento aparecido existe un botón de "Añadir Metadato", donde podemos añadirle el fichero de Metadatos Adicional que deseemos.
- Colectivamente, si pulsamos sobre la opción:

□ Añadir un metadatado para TODOS los documentos

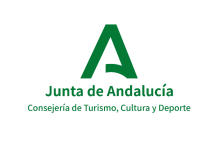

Manual de Usuario. Librería y Ejemplo de uso

Se mostrará una sola línea de Selección, que nos permitirá elegir el fichero de

Metadatos Adicionales que se implementará en todos los Documentos del Expediente.

Metadata para TODOS los documentos

Seleccionar archivo Ningún archivo seleccionado

Añadir un metadatado para TODOS los documentos

### Botón ENVIAR:

Una vez están los campos completos y correctos, se activará el botón de "ENVIAR" para poder generar el fichero SIP.

Metadata para TODOS los documentos

Seleccionar archivo | DocMetadatosAdicionales.xml

Añadir un metadatado para TODOS los documentos

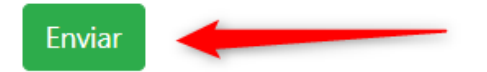

Si existe algún fallo como que las plantillas adjuntas al Expediente o el Documento lleven metadatos Obligatorios cuyo valor sea vacío, se producirá un error al generar el SIP indicándose el motivo:

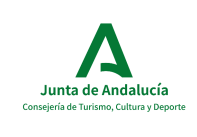

Manual de Usuario. Librería y Ejemplo de uso

# **Errores**

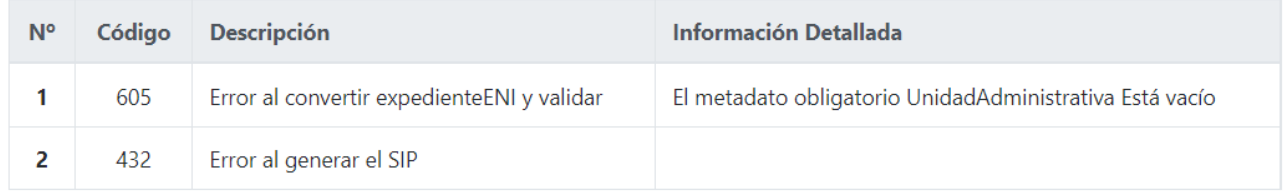

Si todo ha sido correcto, se nos presentará una ventana similar a la siguiente:

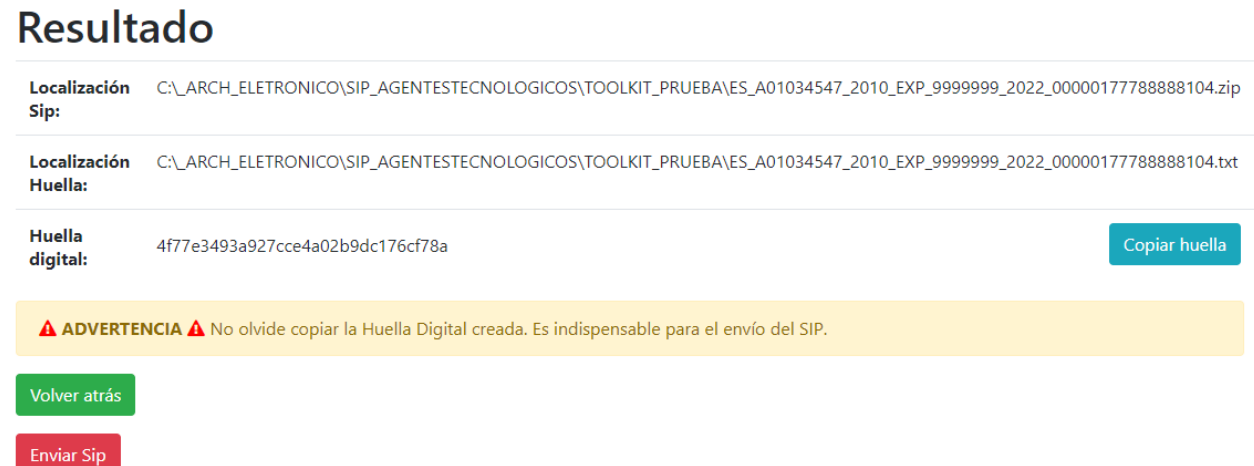

Donde nos indica la ruta donde se ha generado tanto el fichero SIP (con extensión zip) y el fichero que contiene la Huella (con extensión .txt) ,campo *imprescindible* cuando se realice la llamada al método *EnviarSIP.*

En este punto, tenemos la posibilidad de Enviar el SIP al sistema Archiva, utilizando el endPoint que previamente se haya añadido al fichero *application.properties* en la variable:

## soap.enviarSipAsincrono.wsdl

soap.enviarSipAsincrono.wsdl= http://archivepre.ccul.junta-andalucia.es:8081/wsarchivae/services/soap/ArchiveMtomUsernameTokenWebService

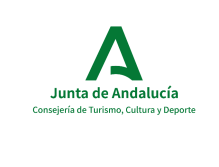

Manual de Usuario. Librería y Ejemplo de uso

Por defecto, el entorno de PreProducción de ArchivA.

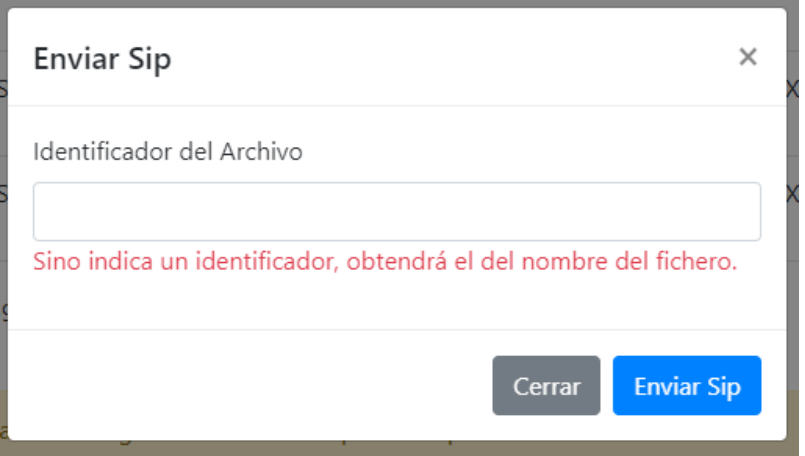

Si indicamos que queremos realizar el envío, se nos indicará si el Identificador del Archivo será seleccionado del nombre del fichero del Expediente, o se desea seleccionar uno nnuevo.

Recordad que el nombre del expediente, es, por ejemplo:

ES A01034547 2010 EXP 9999999 2022 00000177788888104.xml

Donde, después del prefijo ES\_ aparece el DIR3 del Archivo.

Si se produce algún error, será mostrado en la siguiente ventana:

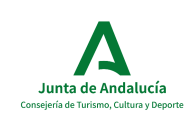

Manual de Usuario. Librería y Ejemplo de uso

## **Resultado**

### Error en archivaws: Error: Archivo no encontrado

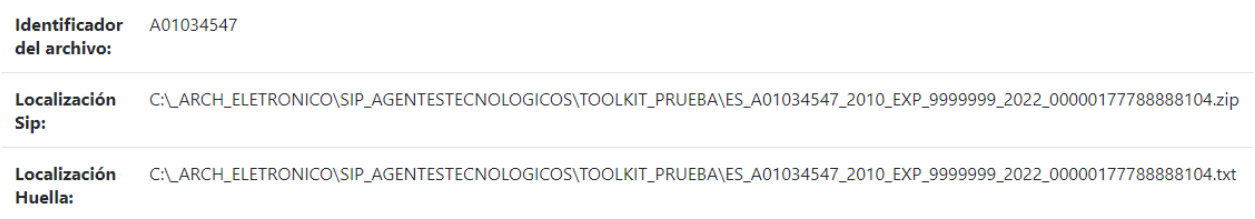

Sino, aparecerá una frase confirmando la inserción:

## **Resultado** SIP Importado correctamente.

Identificador A01034547 del archivo: Localización C:\\_ARCH\_ELETRONICO\SIP\_AGENTESTECNOLOGICOS\TOOLKIT\_PRUEBA\ES\_A01034547\_2010\_EXP\_9999999\_2022\_0000017778888104.zip Sip: Localización C:\\_ARCH\_ELETRONICO\SIP\_AGENTESTECNOLOGICOS\TOOLKIT\_PRUEBA\ES\_A01034547\_2010\_EXP\_9999999\_2022\_00000177788888104.txt Huella:

## *4.3.2. ENVIAR SIP*

Existe la posibilidad de enviar varios SIP generados con anterioridad. Para ello, al seleccionar en la pantalla inicial la opcion ENVIARSIP nos aparece:

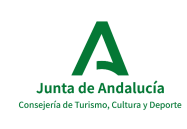

Manual de Usuario. Librería y Ejemplo de uso

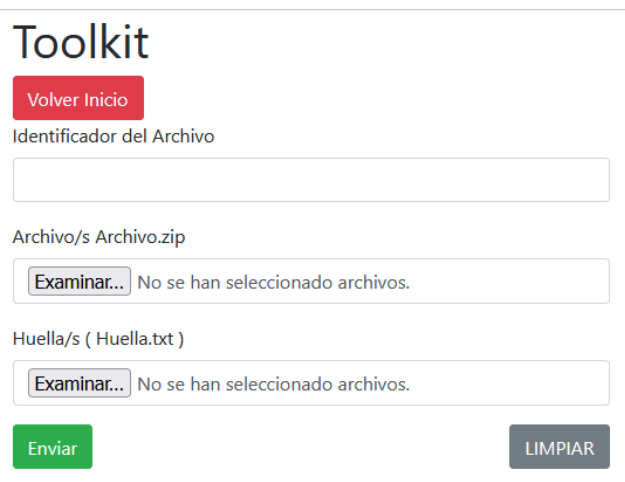

Donde:

- *Identificador del Archivo* : Se indica el valor DIR3 del Archivo al cual iran TODOS los SIP que se seleccionen en esta pantalla.
- *Archivo/s Archivo.zip:* Se seleccionarán los SIP a enviar. Puede seleccionarse un grupo de ellos:

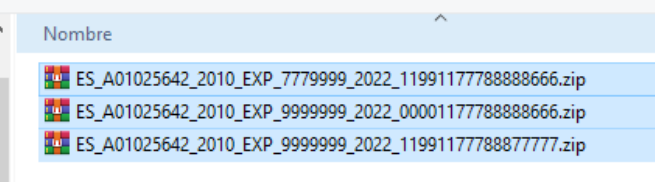

Y en la pantalla nos aparecerá:

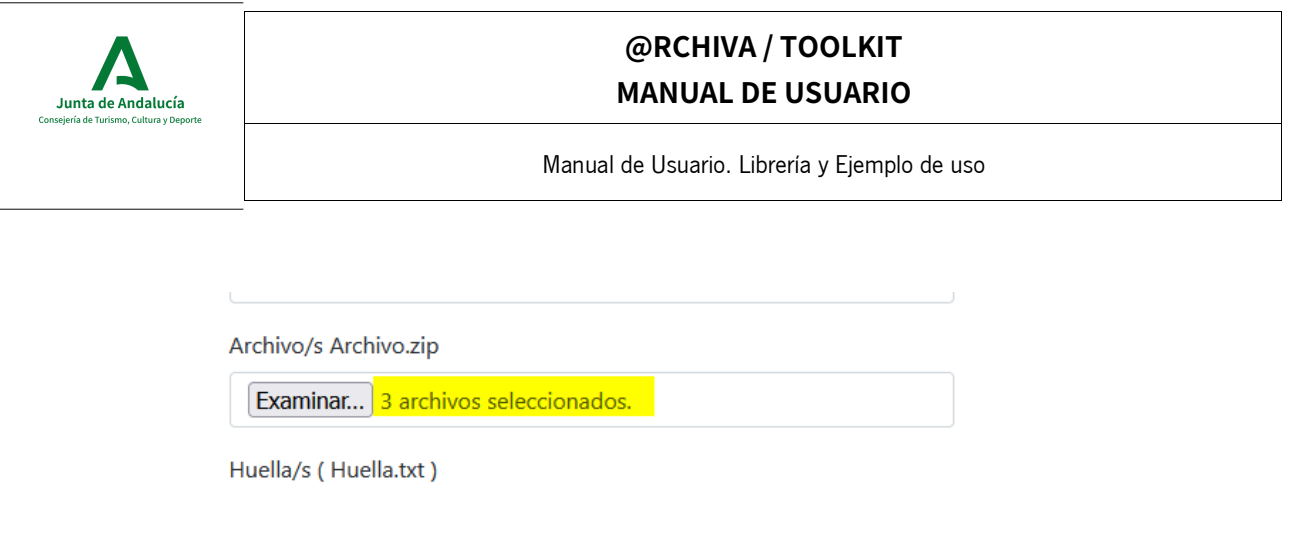

• Huella/s: Son las distintas huellas de los SIP seleccionados. Deben de coincidir el nombre del fichero de la huella y el del SIP a la cual representa:

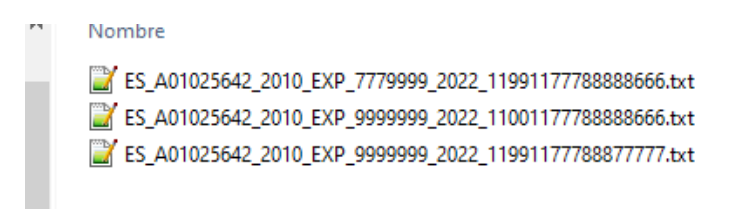

Una vez rellenados todos los campos se pulsará sobre el botón 'Enviar', y aparecerá una frase indicando el estado del envío por cada SIP enviado:

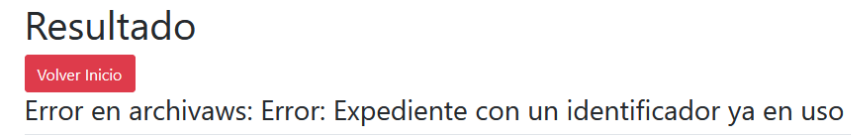

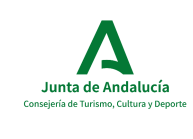

Manual de Usuario. Librería y Ejemplo de uso

## 5. ANEXO 1. Dependencias

Las dependencias necesarias para el desarrollo de una aplicación que utilice la librería Toolkit son:

### <**dependencies**>

<**dependency**>

```
<groupId>org.springframework.boot</groupId>
```
<**artifactId**>spring-boot-starter-thymeleaf</**artifactId**>

### </**dependency**>

<**dependency**>

<**groupId**>archiva\_toolkits</**groupId**>

<**artifactId**>generarSIP\_toolkit</**artifactId**>

<version>1.4.0</version>

</**dependency**>

<**dependency**>

<**groupId**>org.webjars</**groupId**>

<**artifactId**>bootstrap</**artifactId**>

<version>4.0.0-2</version>

- </**dependency**>
- <**dependency**>

<**groupId**>org.springframework.boot</**groupId**>

<**artifactId**>spring-boot-starter</**artifactId**>

### </**dependency**>

<**dependency**>

<**groupId**>org.springframework.boot</**groupId**>

<**artifactId**>spring-boot-starter-web</**artifactId**>

</**dependency**>

<**dependency**>

<**groupId**>org.springframework.boot</**groupId**>

<**artifactId**>spring-boot-starter-tomcat</**artifactId**>

<**scope**>provided</**scope**>

</**dependency**>

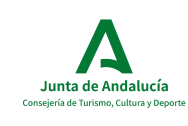

Manual de Usuario. Librería y Ejemplo de uso

### <**dependency**>

<**groupId**>org.apache.tomcat.embed</**groupId**>

<**artifactId**>tomcat-embed-jasper</**artifactId**>

<**scope**>provided</**scope**>

</**dependency**>

<**dependency**>

<**groupId**>struts</**groupId**>

<**artifactId**>struts</**artifactId**>

<version>1.2.7</version>

<type>jar</type>

<**scope**>compile</**scope**>

</**dependency**>

<**dependency**>

<**groupId**>com.googlecode.json-simple</**groupId**>

<**artifactId**>json-simple</**artifactId**>

<version>1.1.1</version>

</**dependency**>

<**dependency**>

<**groupId**>org.hibernate</**groupId**>

<**artifactId**>hibernate-core</**artifactId**>

<version>5.1.4.Final</version>

</**dependency**>

<!-- https://mvnrepository.com/artifact/net.sf.dozer/dozer -->

### <**dependency**>

<**groupId**>net.sf.dozer</**groupId**>

<**artifactId**>dozer</**artifactId**>

<version>5.5.1</version>

</**dependency**>

 $\textsf{<!--}</math> Others  $\textsf{--}>$$ 

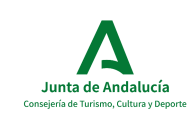

Manual de Usuario. Librería y Ejemplo de uso

### <**dependency**>

<**groupId**>com.sun.xml.bind</**groupId**>

```
<artifactId>jaxb-xjc</artifactId>
```
<version>2.2.11</version>

### </**dependency**>

<!-- https://mvnrepository.com/artifact/org.hibernate/hibernatevalidator -->

### <**dependency**>

<**groupId**>org.hibernate</**groupId**> <**artifactId**>hibernate-validator</**artifactId**>

<version>5.0.1.Final</version>

### </**dependency**>

<!-- https://mvnrepository.com/artifact/org.apache.commons/commons-lang3  $--&>$ 

### <**dependency**>

<**groupId**>org.apache.commons</**groupId**>

<**artifactId**>commons-lang3</**artifactId**>

<version>3.0</version>

### </**dependency**>

<!-- https://mvnrepository.com/artifact/org.apache.commons/commons-io --

 $\geq$ 

### <**dependency**>

<**groupId**>org.apache.commons</**groupId**>

<**artifactId**>commons-io</**artifactId**>

<version>1.3.2</version>

### </**dependency**>

### <**dependency**>

<**groupId**>es.juntadeandalucia.nti</**groupId**>

<**artifactId**>conversor-eni</**artifactId**>

<version>1.1.0</version>

```
</dependency>
```
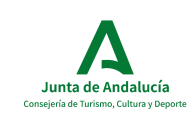

### Manual de Usuario. Librería y Ejemplo de uso

<!-- https://mvnrepository.com/artifact/org.apache.cxf/cxf-rt-frontendjaxws -->

<**dependency**>

<**groupId**>org.apache.cxf</**groupId**>

<**artifactId**>cxf-rt-frontend-jaxws</**artifactId**>

<version>3.0.1</version>

<**exclusions**>

<**exclusion**>

<**groupId**>com.sun.xml.bind</**groupId**>

<**artifactId**>jaxb-impl</**artifactId**>

</**exclusion**>

<**exclusion**>

<**groupId**>com.sun.xml.bind</**groupId**>

<**artifactId**>jaxb-core</**artifactId**>

### </**exclusion**>

</**exclusions**>

#### </**dependency**>

<!-- https://mvnrepository.com/artifact/org.apache.cxf/cxf-rttransports-http -->

<**dependency**>

<**groupId**>org.apache.cxf</**groupId**>

<**artifactId**>cxf-rt-transports-http</**artifactId**>

<version>3.0.1</version>

### </**dependency**>

<!-- https://mvnrepository.com/artifact/org.apache.cxf/cxf-rt-wssecurity -->

<**dependency**>

<**groupId**>org.apache.cxf</**groupId**>

<**artifactId**>cxf-rt-ws-security</**artifactId**>

<version>3.0.1</version>

</**dependency**>

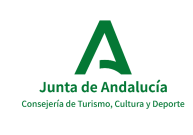

### Manual de Usuario. Librería y Ejemplo de uso

<!-- https://mvnrepository.com/artifact/commons-beanutils/commons-

beanutils -->

<**dependency**>

<**groupId**>commons-beanutils</**groupId**>

<**artifactId**>commons-beanutils</**artifactId**>

<version>1.9.3</version>

</**dependency**>

<!-- https://mvnrepository.com/artifact/org.springframework.boot/springboot-starter-log4j -->

<**dependency**>

<**groupId**>org.springframework.boot</**groupId**>

<**artifactId**>spring-boot-starter-log4j</**artifactId**>

<**exclusions**>

<**exclusion**>

<**groupId**>org.slf4j</**groupId**>

<**artifactId**>slf4j-log4j12</**artifactId**>

</**exclusion**>

</**exclusions**>

</**dependency**>

</**dependencies**>

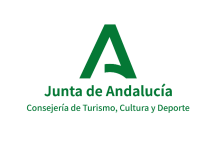

Manual de Usuario. Librería y Ejemplo de uso

## 6. ANEXO 2: Metadatos Adicionales. Formato.

### Metadatos del EXPEDIENTE:

## **OBLIGATORIOS**

"Nombre Natural": Será una cadena de texto, de tamaño máximo 500 caracteres. Título o nombre del expediente

"Fecha Fin": Metadato en formato FECHA. Dicho formato se realizará siguiendo la normativa ISO 8601<sup>3</sup> que indica que para representar una fecha y hora del día de manera conjunta se realizará con el formato: *YYYY M M D D T HH:mm:SS* 

Como por ejemplo, para representar el 8 de Julio de 2021 a las 15 horas, 35 minutos y 10 segundos se realizaría: 20210708T15:35:10

Si bien, la librería acepta otros formatos, y los transformará al anterior. Los formatos también válidos son:

 $DD/MM/YYY \rightarrow$  Como por ejemplo 08/07/2021, se insertará como : 20210708T00:00:00

YYYY/MM/DD → Como por ejemplo 2021/07/08, se insertará como : 20210708T00:00:00

**YYYYMMDDHHmmSS→** Ejemplo 20210708153510, se insertará como : 20210708T15:35:10

Nota: Si el valor insertado no coincide con ningún formato anterior, se insertará lo que venga escrito en dicho valor. Esto hará que cuando se realice el *EnviarSIP* el SIP generado produzca un error debido al formato de este Metadato.

"Unidad Administrativa": Será una cadena de texto, de tamaño máximo 500 caracteres. Unidad administrativa que transfiere el expediente al archivo.

<sup>3</sup> Para saber mas: https://es.wikipedia.org/wiki/ISO\_8601

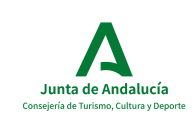

Manual de Usuario. Librería y Ejemplo de uso

"Tipo de Inicio": Indicará si la apertura del expediente se realiza por solicitud expresa de un interesado o de oficio por parte de la Administración de la Junta de Andalucía. Esquema de valores: '0' = Ciudadano; '1' = Administración.

**"Identificador RPA":** Número de procedimiento en el Registro de Procedimientos de la Administración de la Junta de Andalucía al que pertenece el expediente. Valor numérico de 7 dígitos.

"Identificador SIA": Número de procedimiento en el Sistema de Información Administrativa (SIA) al que pertenece el expediente. Valor numérico de 7 dígitos.

"Código de clasificación": Código de Clasificación que corresponde a la Serie /Subserie documental a la que pertenezca el expediente en el Cuadro de Clasificación del organismo. Formato alfanumérico aportado por el Cuadro de Clasificación Funcional de la Junta de Andalucía

**"Serie documental":** Denominación en lenguaje natural de la agrupación documental (Serie /Subserie) en el Cuadro de Clasificación del organismo. Cadena de máximo 500 caracteres .

"Tipo de clasificación": Término que señala el tipo de clasificación que rige en la la fuente de los valores que se indican en los metadatos Código de Clasificación y Serie documental respectivamente. Esquema de valores '0' = Funcional , '1' = No funcional

"Calificación": Metadato agregado. Información acerca de los plazos de conservación a lo largo de su ciclo de vida dictaminada por la CAVD

"Código de calificación": Codificación de los valores de calificación. Por defecto 'CC02'

Esquema de valores:

- CC01 Sin cobertura de calificación
- *CC02* Conservación permanentemente
- CC03 Eliminación pasado el plazo de conservación
- CC04 Eliminación parcial

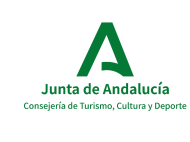

Manual de Usuario. Librería y Ejemplo de uso

"Plazo de conservación": Información acerca de los plazos de conservación a lo largo de su ciclo de vida dictaminada en la Calificación. Por defecto 'Indefinido'

## **"Transferencia":** Metadato agregado

"Fase de archivo": Indicación de la fase de archivo correspondiente al momento del ciclo de vida del expediente que se transfiere. Por defecto FA01.

Esquema de valores: FA01 – Archivo Central; FA02 – Archivo Intermedio / Histórico

"Plazo de transferencia": Plazo de tiempo en que se traspasa la custodia de las diferentes fracciones de series documentales, en cumplimiento del calendario de conservación resultante del proceso de valoración documental. Por defecto "Indefinido"

## OPCIONALES

## "Acceso y reutilización": Metadato agregado:

**"TipoAcceso":** Indica si el expediente se rige por el régimen general de libre acceso o si, por el contrario, está sujeto a alguna de las limitaciones recogidas en la legislación o normativa de aplicación.  $'0' =$  Acceso no limitado;  $'1' =$  Acceso limitado.

"CodigoCausaLimitacion": Indica la causa de la limitación de acceso a un expediente.

CL01 Sin cobertura de condiciones de acceso.

CL02 Acceso limitado por suponer un peligro para los ámbitos relacionados en el art. 14 de la Ley 19/2013 (seguridad nacional, defensa, intereses económicos y comerciales, secreto profesional o propiedad intelectual, protección del medio ambiente, etc.).

CL03 Acceso limitado por contener datos personales no especialmente protegidos por el art. 7 de la LO 15/1999, con las salvedades contenidas en el

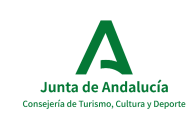

Manual de Usuario. Librería y Ejemplo de uso

art. 15.3 de la Ley 19/2013, los arts. 2.4 y 9 del Reglamento de la LOPD y el art. 57 de la LPHE.

CL04 Acceso limitado por contener datos personales especialmente protegidos por el art. 7 de la LO 15/1999, o relativos a comisión de infracciones penales o admvas. sin amonestación pública, con las salvedades del art. 15.1 y 15.4 de la Ley 19/2013.

CL05 Acceso limitado por una Ley general o sectorial.

CL06 Acceso no limitado por contener datos meramente identificativos relacionados con la organización o actividad del órgano, con las salvedades previstas en el art. 15.2 de la Ley 19/2013.

CL07 Acceso no limitado amparado por norma con rango de Ley a datos personales especialmente protegidos por el art. 7.3 de la LO 15/1999 o relativos a infracciones sin amonestación pública, según el art. 15.1 dela Ley 19/2013.

CL08 Acceso no limitado en virtud de ninguna Ley general o sectorial.

"CondicionesReutilizacion": Indica bajo qué condiciones el expediente es reutilizable. Cadena de máximo 500 caracteres.

"Asiento registral": Metadato agregado:

"Tipo de asiento registral": Tipo de acto registral, de entrada o de salida. Numérico.

 $\mathbf{0}$  = Registro de entrada;  $\mathbf{1}$  = Registro de salida

"Código de la oficina de registro": Código de la Entidad Registral de origen o destino del documento . Código obtenido de DIR3

"Fecha del asiento registral": Fecha y hora de registro del documento en la Entidad Registral de origen o destino. Campo de tipo Fecha. Ver Metadato "Fecha Fin" en Obligatorios.

**"Número de asiento registral":** Número de Registro del Documento en el Registro General de la entidad de origen o destino. Cadena de máximo 500 caracteres.